## Establishing a monitoring point in September - the MPZ

The paper below is designed to give you a few practical tips on how Connect can support you in quickly identifying your strengths and weaknesses at a strategic, subject and student level at the beginning of the year.

## What do I mean by MPZ?

The MPZ or Monitoring Point Zero, is the monitoring point that you can use at the beginning of the Academic Year on which you can base all of your interventions across the Autumn Term.

Let's start with Year 11. The MPZ (Monitoring Point Zero) or the basepoint monitoring grade might be the grade achieved in each subject in your students examination / mock outcomes in the Summer Term of Year 10. It might be the teacher assessed grade based on these examinations. Either way, it is a marker set down at the beginning of September which tells you, as a Senior Leader, Subject Leader or teacher what your Alps gradings will look like at the end of Year 11 if actual outcomes match these grades.

In Year 13, historically, the MPZ was the first monitoring point of Year 13 which used all AS grades achieved and set these against the A level MEGs. You can still create this MPZ in Wales, Northern Ireland and as an International School.

In England the picture will be similar to that at Key Stage 4. You will most likely have a set of grades from internal examinations at the end of Year 12. Recreate this gradepoint at the start of September. This gives you the starting point from which to base all interventions across the year. Remember that the MPZ data should only contain those students who have carried on into Year 13 and only in the subjects that they have continued.

## Steps to effective monitoring in Connect

- Decide on which benchmark set you are going to use to track student progress. This year you have the option of using either the 2019 national data set or the 2023 client benchmark set. For detailed guidance on which benchmark set to choose see our latest article: https://support.alps.education/portal/en/kb/articles/ alps-client-benchmarks-what-you-need-to-know-sept-2023
- Decide on what you might use as a predicted progress grade for each subject as a marker for the start of the new term. If all grades were to remain the same, this is what your Alps report will look like in August 2024.
- Identify those students who are making excellent progress –make them feel good about themselves.

- Teaching staff access Connect and perform some 'What If' modelling – which students can make the difference to the subject overall value-added indicator? Can you devise intervention strategies to support students with immediate effect?
- If you are using fine grades use the fine grade tool to model the effect of 'stretching' those students to the higher grade, or indeed the effect of students 'at risk' dropping to the lower one.
- Use the Monitoring Accuracy area to check how close historical subject area predictions have been to actual final outcomes. This may give you insight into whether or not you have been intervening with the right students in the past. Remember accurate predictions bring about well-focused interventions.
- In Year 13, how do the predicted grades compare with what you know about the career aspirations of your students? Can Connect help to identify students falling short for UCAS, apprenticeships or employment?
- In Year 11, can you use the information in Connect to support your advice and guidance processes for Post-16?
- Identify those students who are making less progress than expected – are they having a significant effect on the overall subject and school indicators?.

If you would like to gain further insights into how you can use Alps Connect to hit the ground running at the start of the academic year we will be presenting a series of 'Hitting the ground running' webinars at the end of September. You can book onto these webinars via the Connect Homepage.

## Want to know more about driving the Alps culture via Connect?

Book onto on our Alps Champions events – information and booking forms are on our website: **www.alps.education** 

" Use our Staff checklists in our Knowledge Base (available from the Connect Homepage) for a more detailed overview of how to get the most from Connect throughout the year."

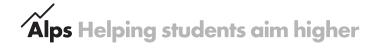